#### **CITY OF NEWPORT BEACH**

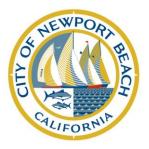

100 Civic Center Drive Newport Beach, California 92660 949 644-3005 | 949 644-3039 FAX newportbeachca.gov/cityclerk

July 15, 2024

Treasurer's Information

Re: Committee Name, ID#

### **E-FILING**

Filers may now create statements using NetFile, a web-based filing system that allows individuals to electronically track contributions and expenditures and submit campaign statements for free. Alternatively, most third-party campaign accounting systems will produce an electronic file that you may upload to Netfile and use to file your statements electronically. There is no longer a need to deliver statements personally.

# **COMPUTER REQUIREMENTS**

- Internet access with Internet Explorer (version 8 or newer) or Firefox (version 4 or newer) with JavaScript enabled.
- PDF reader such as Adobe Reader

# **ACCESS TO NETFILE**

The City Clerk has set up a NetFile account for this committee. The individual who will be managing the NetFile campaign account must create a user ID and then link it to the campaign account by following these instructions:

## Step 1: Create a User ID

- Go to https://netfile.com/Filer
- Click on "Create a New NetFile User"
- Complete the form
- Receive email from NetFile to confirm registration and receive a password

### **Step 2: Link User ID to Campaign Account**

- Go back to https://netfile.com/Filer
- Log in using the username and password created in Step 1
- Click on "Link Local Campaign Filer Account"
- Enter committee information as follows:

Filer ID: CNB-XXXXX Filer Password: TBD

# THIRD-PARTY SOFTWARE FILE UPLOAD

Most professional third-party software programs will allow you to export a "CAL file," which contains the information for your filing. Using the Filer ID and Filer Password provided above, you can upload the CAL file by clicking the "Upload a CAL File" link (https://netfile.com/Filer/Vendor/API) at https://netfile.com/filer.

# **RESOURCES:**

For assistance using NetFile:

- For full instructions on creating a NetFile User ID and linking to the committee, see the document on the NetFile User Log-in page titled, "How to Create a NetFile User and Link to a Campaign Filer Account."
- NetFile provides a 30 minute phone training session for interested filers. To request phone training, complete and submit the form located at <a href="https://netfile.com/Content/CampaignTraining">https://netfile.com/Content/CampaignTraining</a>. There are also videos and printed instructions available on the website at <a href="https://netfile.com/filer">https://netfile.com/filer</a>.

For specific questions about campaign reporting: Contact the FPPC at advice@fppc.ca.gov.

For questions regarding this letter, you may contact the office of the City Clerk at 949-644-3005.

Sincerely,

Leilani I. Brown, MMC City Clerk